**راهنماي ثبت تقاضاي دریافت مدارك تحصیلی از طریق پیشخوان خدمت** 

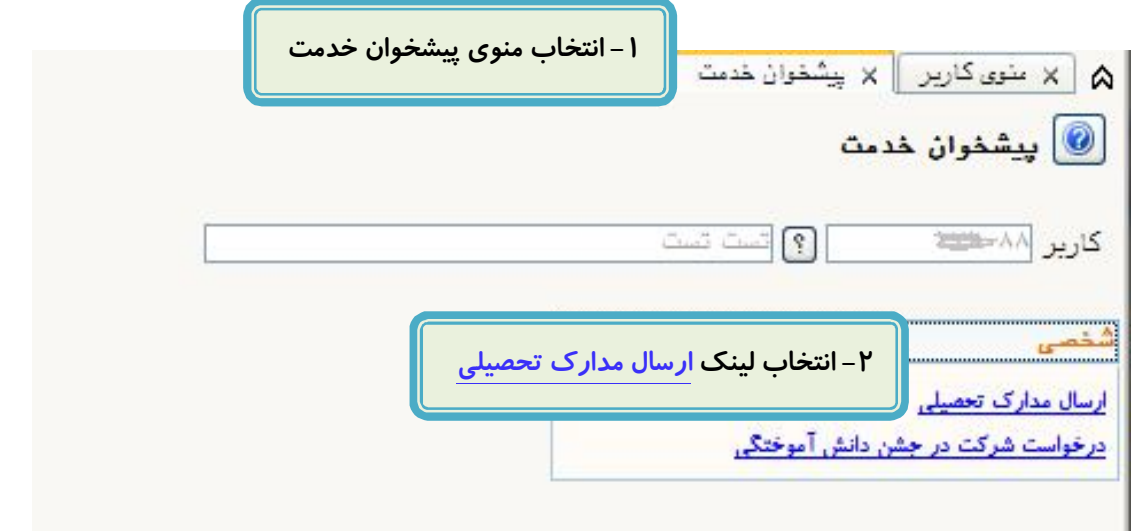

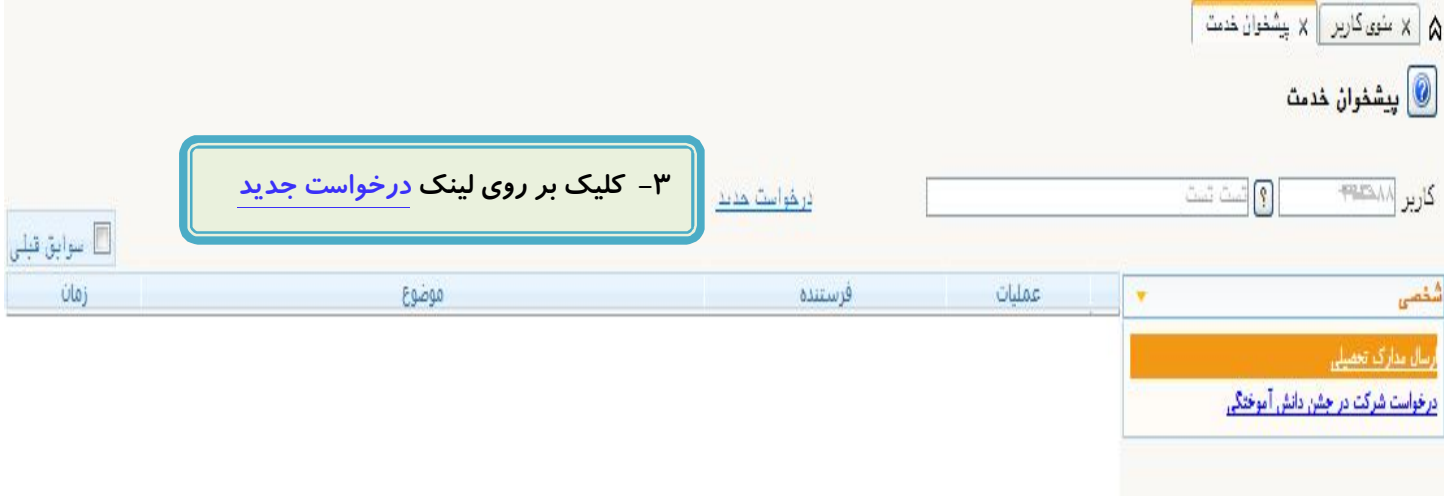

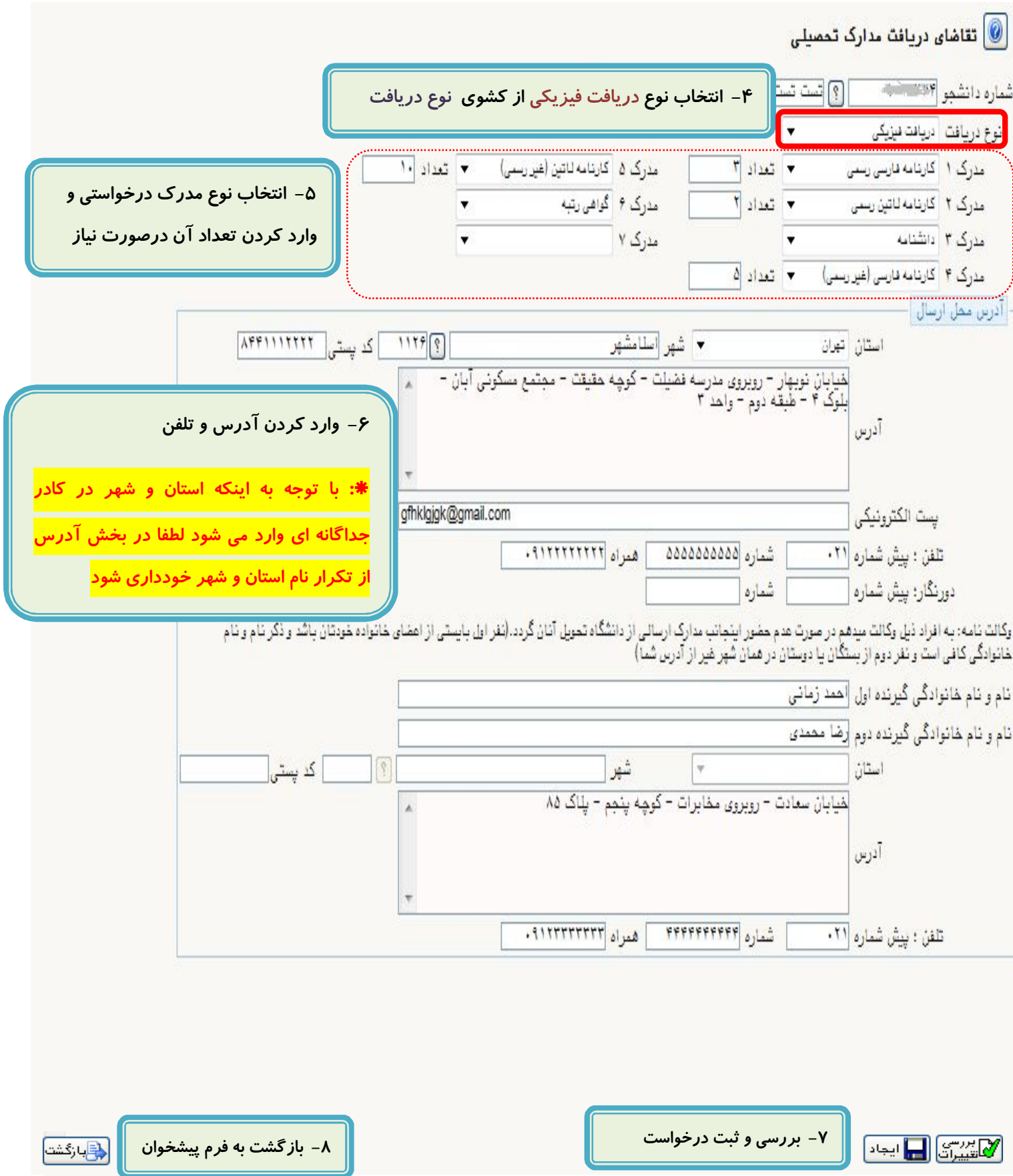

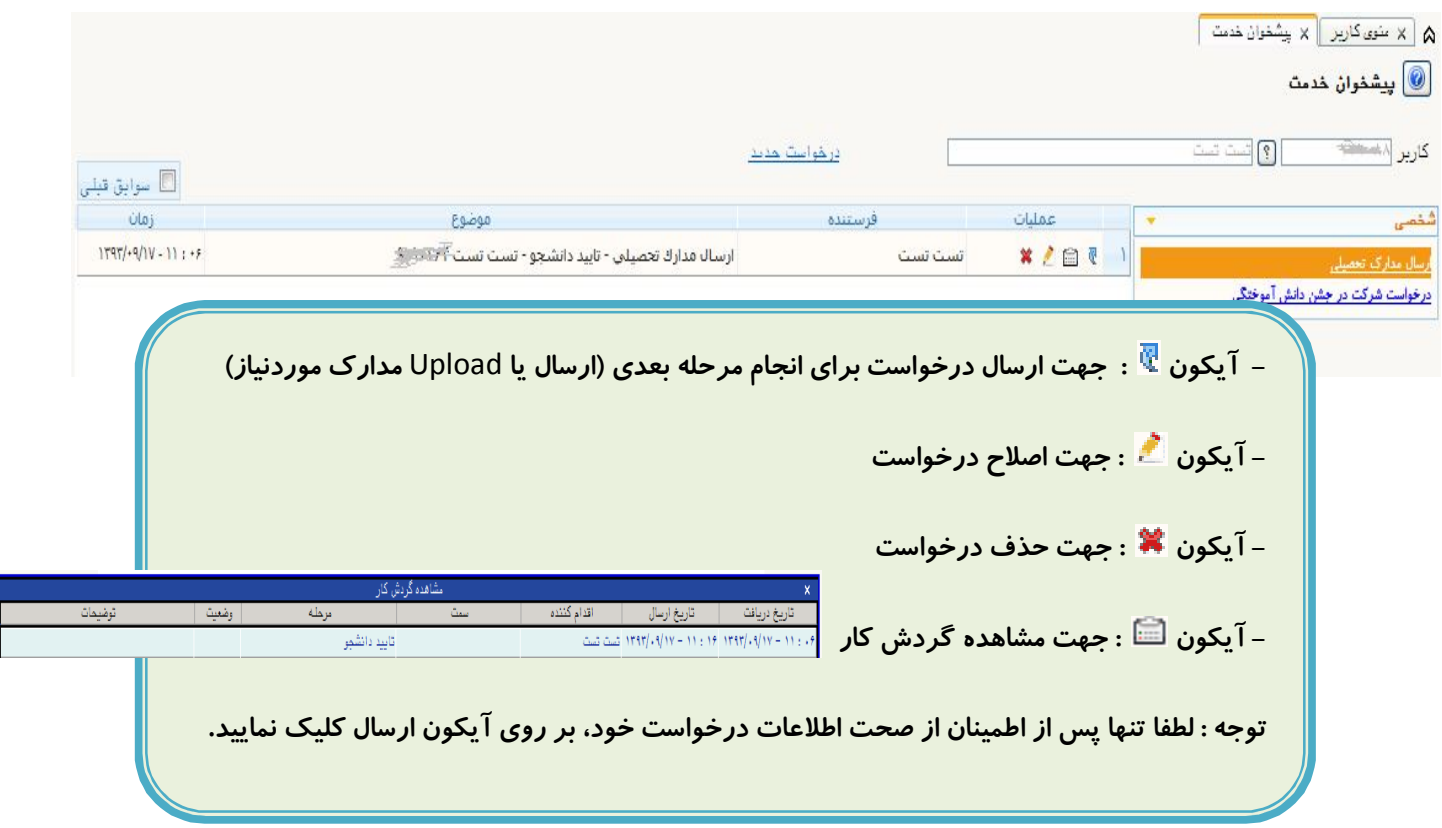

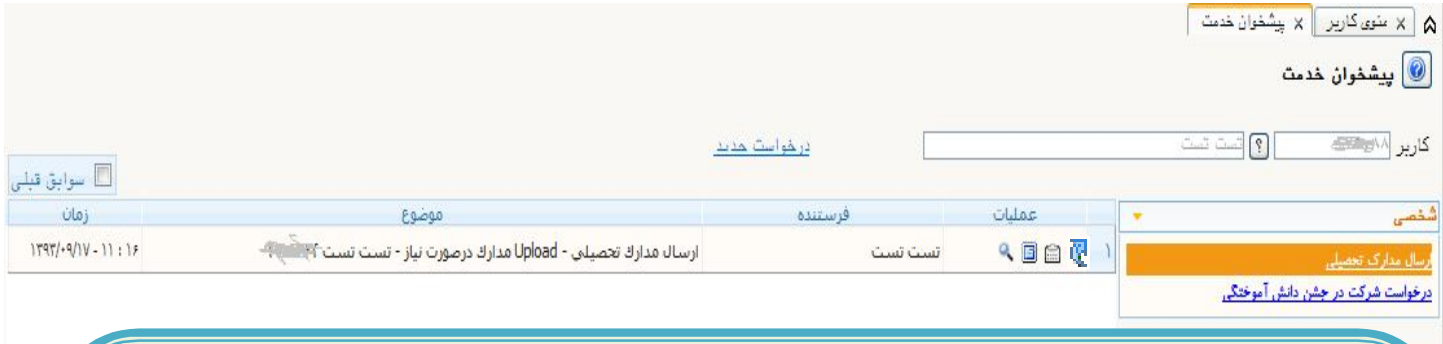

## **مرحله آپلود مدارك درصورت نیاز**

l. **مرحله لازم است دانشجو مدارك موردنیاز براي دریافت هر نوع مدرك تحصیلی درخواستی را** Upload **نماید. جهت اطلاع از مدارك موردنیاز هر مدرك تحصیلی می توانید به سایت اداره آموزش به آدرس** ir.ac.iut.amoozesh://http **بخش راهنماي درخواست مدارك مراجعه نمایید. پس از ارسال درخواست به مرحله بعدي از طریق آیکون منوي پیشخوان به این حالت نمایش داده می شود در این** 

> $\overline{a}$ **- آیکون : جهت مشاهده جزئیات درخواست**

**- آیکون : جهت ارسال یا** Upload **مدارك موردنیاز بر روي این آیکون کلیک شود** 

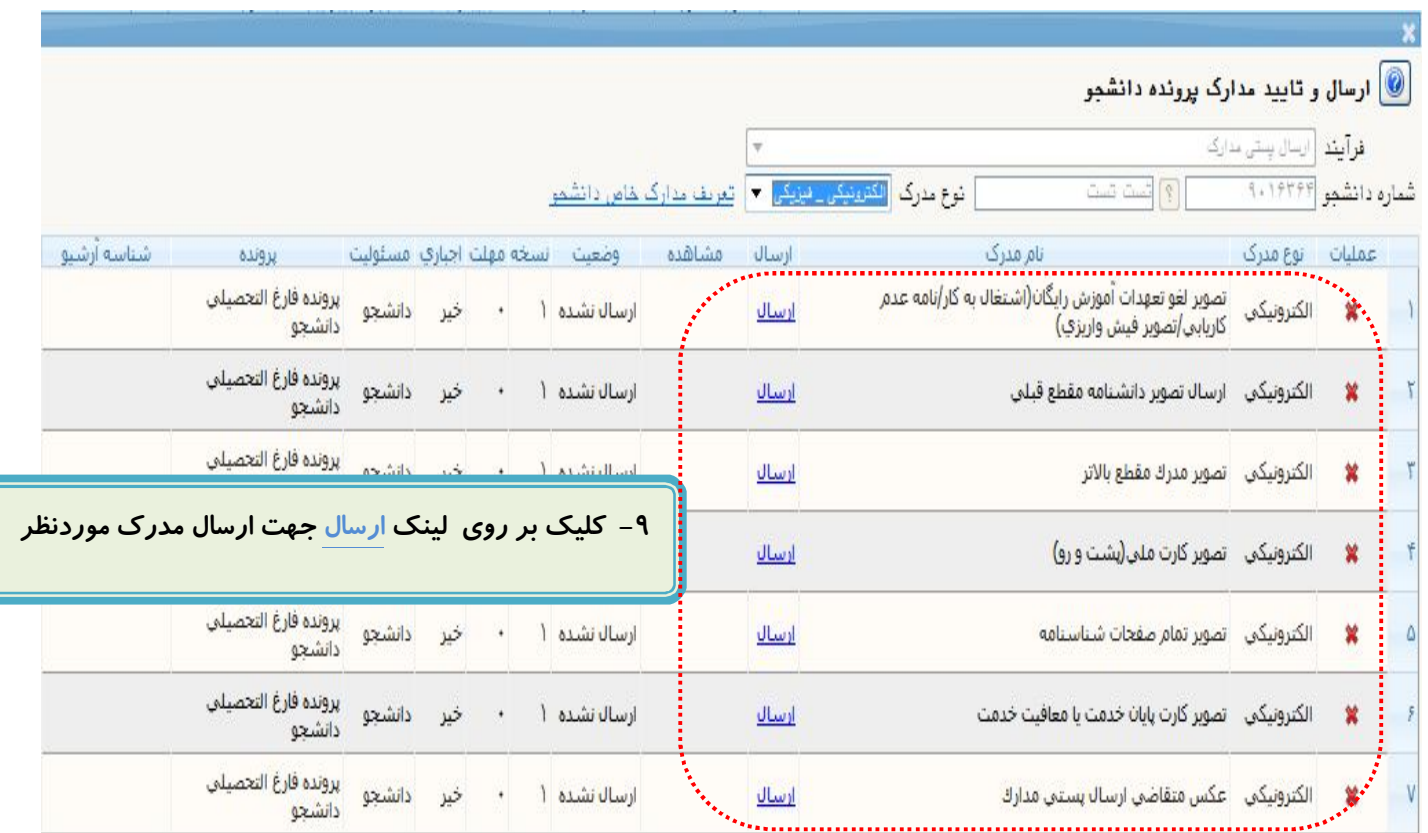

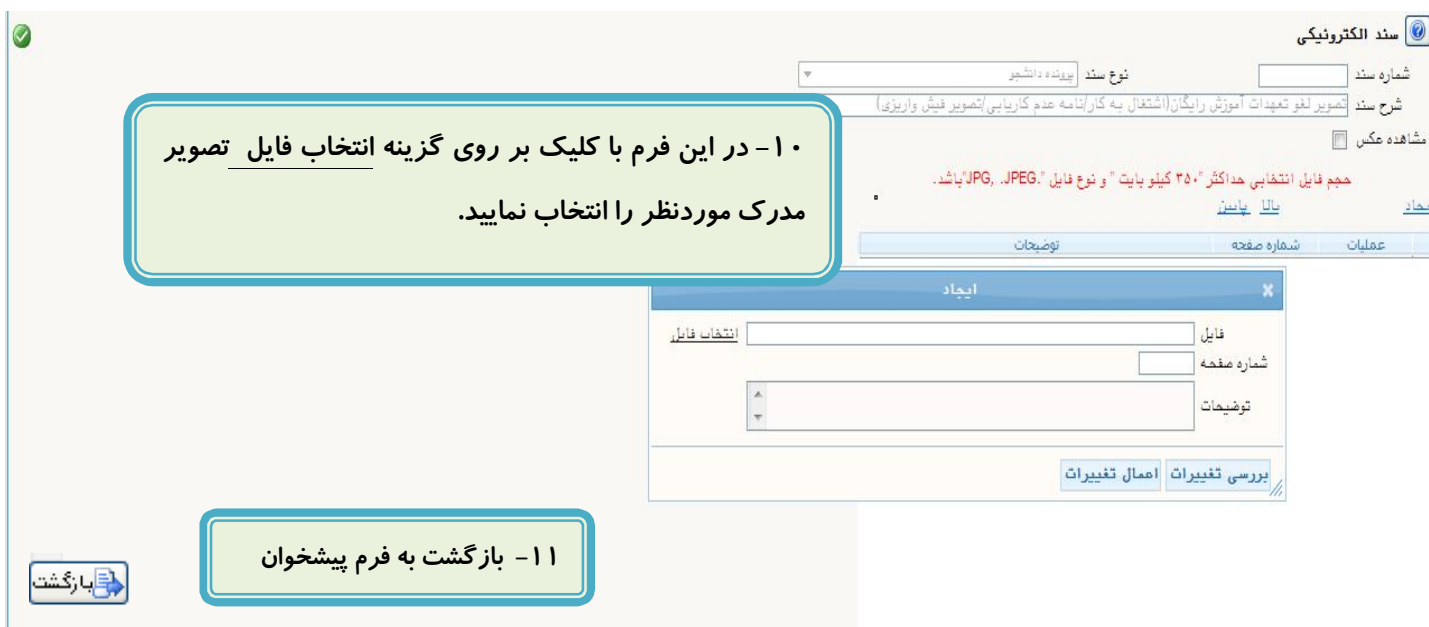

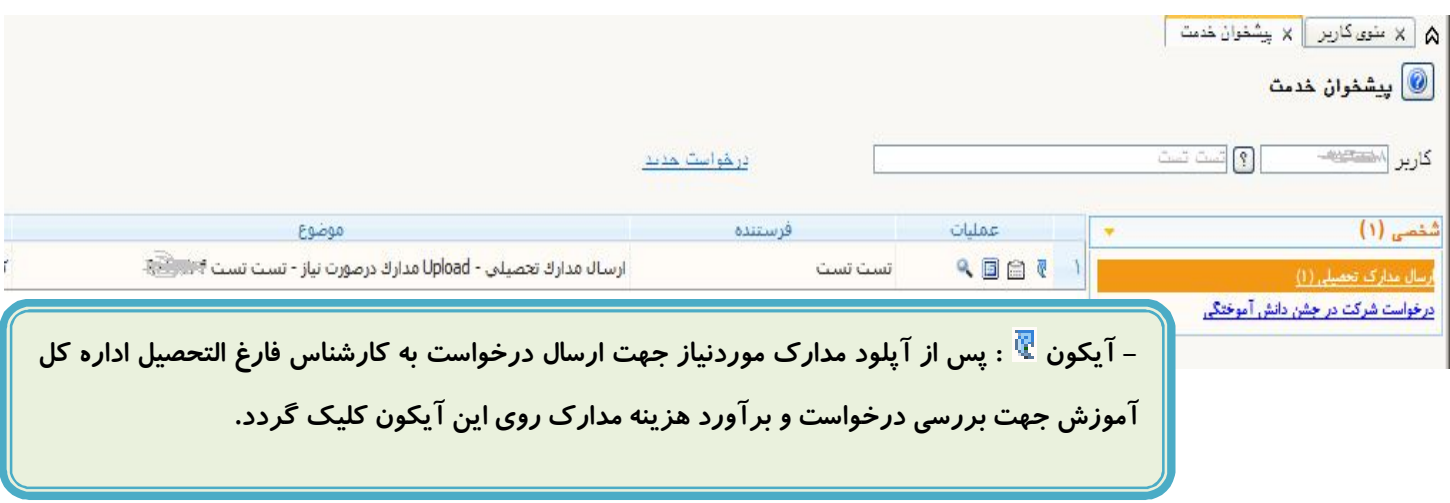

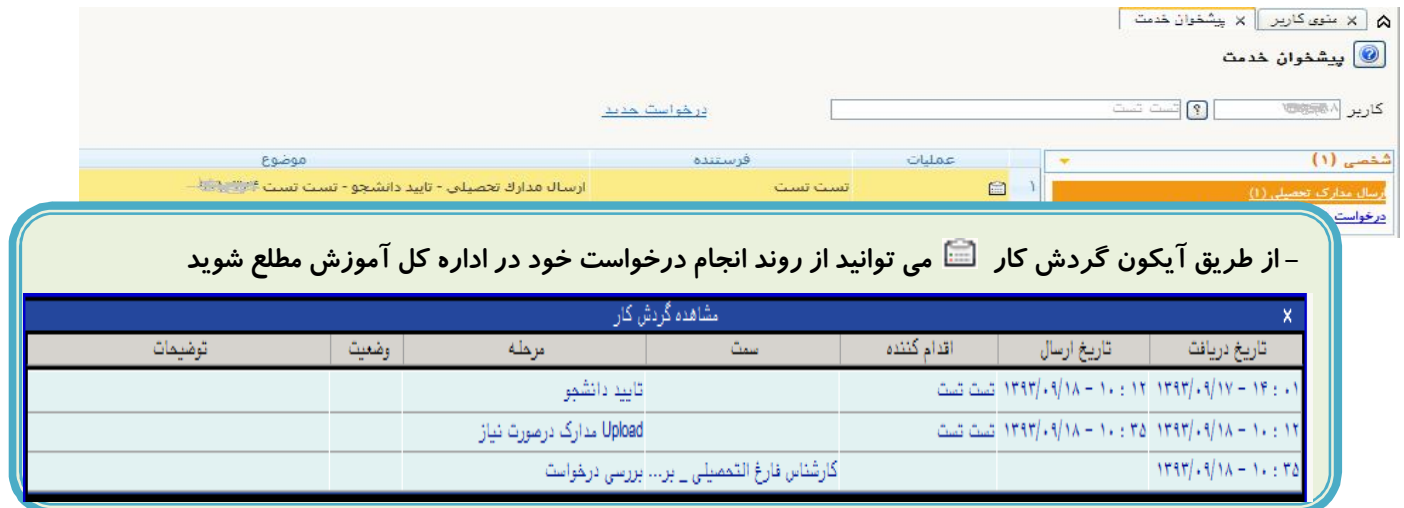

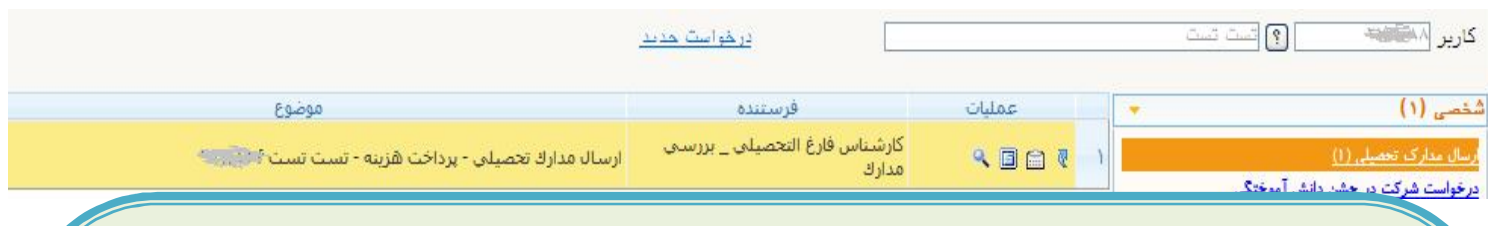

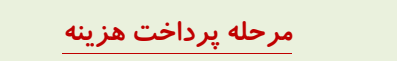

**- آیکون : قبل از پرداخت هزینه با استفاده از آیکون گردش کار، ستون توضیحات کارشناس فارغ التحصیلی بررسی مدارك** 

## **ملاحظه شود تا درصورت داشتن توضیحی از طرف ایشان از آن مطلع شوید.**

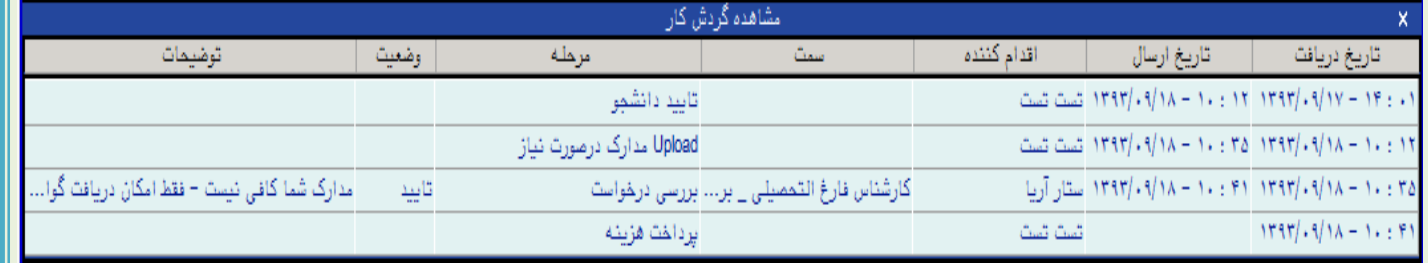

## **- آیکون : جهت ورود به فرم پرداخت الکترونیکی براي پرداخت هزینه مدارك درخواستی و هزینه پست بصورت الکترونیکی**  <mark>. پرداختهای الکترونیکی دانشجو</mark>

شماره دانشجو <mark>المستحقق المستخدمة التحريم المستخدمة</mark> **HALLAND** وضعيت <mark>اح</mark> بانک تجارت مبلغ پرداختي <mark>ڪيڪ</mark> در مورتیکه مراهل پرداخت در بانک بمورث کامل انجام شده ولی در سیستم پاسخ بانک نامشخص است، مهت ثبت پرداخت در سیستم بر روی سطر مربوطه کنیک نمایید.<br>شناسه پرداخت <mark>ترم :</mark><br>شناسه پرداخت <sub>پرداخت</sub> : نام بانک

## **- آیکون : کلیک بر روي این آیکون جهت ارسال درخواست به کارشناس فارغ التحصیلی ارسال کننده مدارك جهت کنترل**

**هزینه پرداخت شده و درصورت تایید هزینه پرداختی، تحویل مدارك به اداره پست مدارك .** 

**مدیریت سیستم گلستان \_ دانشگاه صنعتی اصفھان**